### **1. What is HexeGUI?**

The HexeGUI is a GUI to the hexapod RS-232 serial port. It communicates with the hexed (Hexe Daemon), which multiplexes network connections to the digiport. The digiport is connected to the HEXAPOD's RS-232 interface.

Any number of hexeGUI can be running, as hexegui dynamically opens and closes network port on each command exchanges.

HexeGUI is an X Windows application written in GTK+. It is available on all IRTF suns.

# **2. Starting and Stopping the HexeD**

To start the HexeGUI, type hexegui at your shell prompt. For example:

% hexegui

Figure 1 shows an example hexegui window. The major GUI widgets are labeled, and the output of the "stat n20" command is display in the feedback text area.

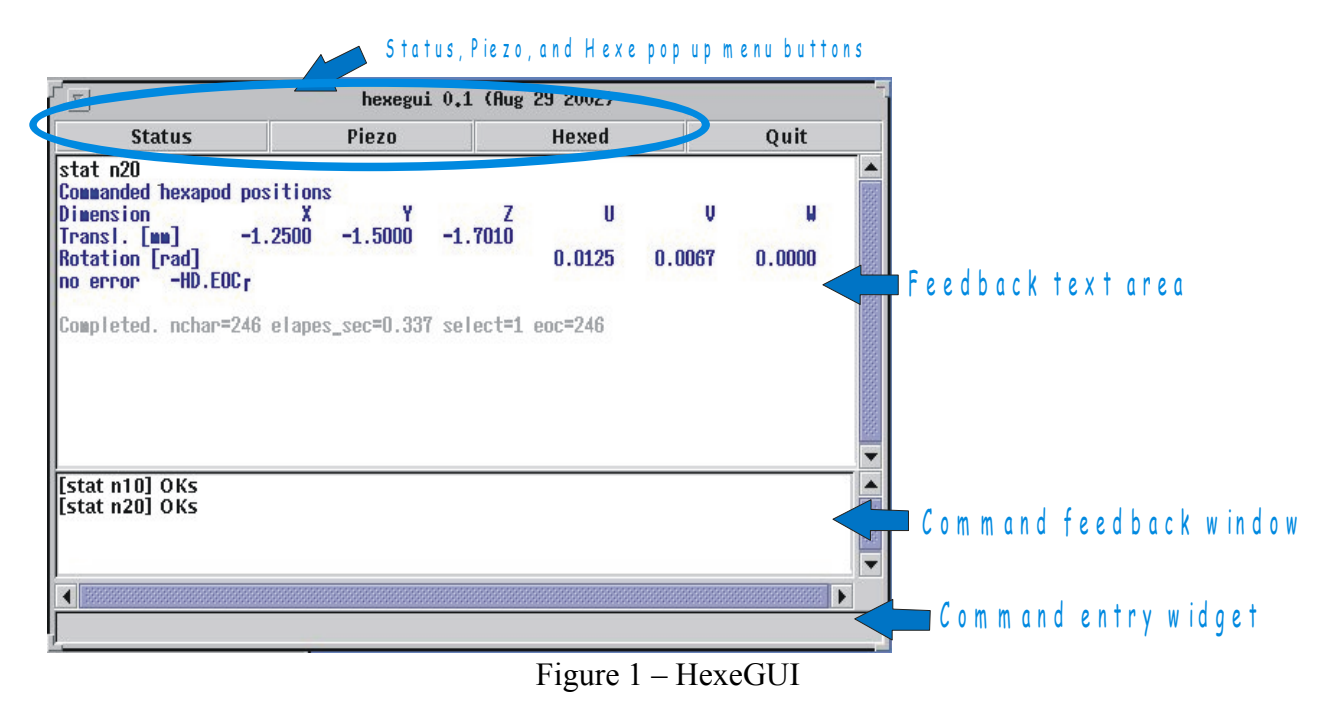

# **3. How do I used HexeD?**

Type commands in the command entry widget. Command should be legal HEXAPOD command or Hexed commands.

The feedback window will display the result of the command:

- Text in black show what was sent to hexed
- Texet in blue, is what was returned by hexed.
- Gray text is information printed by hexegui.

The command feedback window will log the command issued and print any application messages in blue.

Clicking on the status, piezo, and hexed button, brings up various pop up menu. Select a menu entry will issues the associated command to the hexed.

- The status menu contains HEXEAPOD "stat" commands.
- The piezo menu contains other HEXEAPOD query commands.
- The hexed menu contains some internal hexed commands.

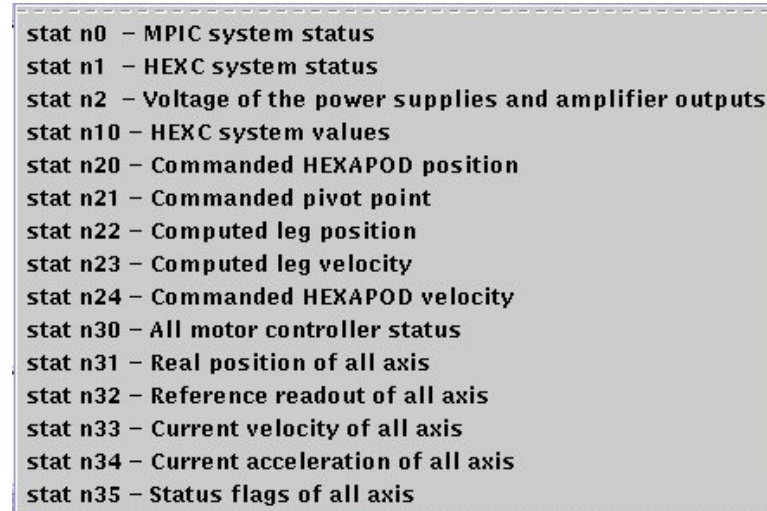

Figure 2 – The status menu.

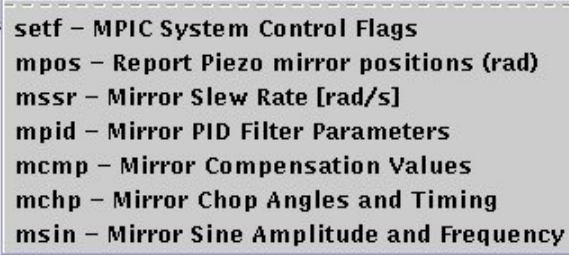

getfocus - hexed getfocus value (z) verson - show hexed version show.gv - show internal hexed variables

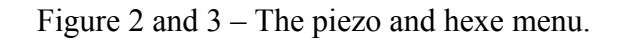

 $\overline{a}$ 

To quit the application, click the quit button.

# **4. How do I initialize the HEXAPOD?**

Type 'init' in the command entry widget. The hexegui will read the init default files and initialize the hexapod to some default positions.

The init command basically executes the file: /home/tcs3/src/tcs1/hexegui/init\_defaults. If you need to adjust the default parameters you can edit the init\_defaults file. To edit:

```
> su - tcs3> cd /home/tcs3/src/tcs1/hexegui 
> vi init_defaults 
    (or use your favorite editor).
```
Then type 'init' in the command entry widget.

### **5. HexeGUI built-in commands**

Normally the HexeGUI just passes commands the hexed. There are a few internal hexegui commands. These commands are described here:

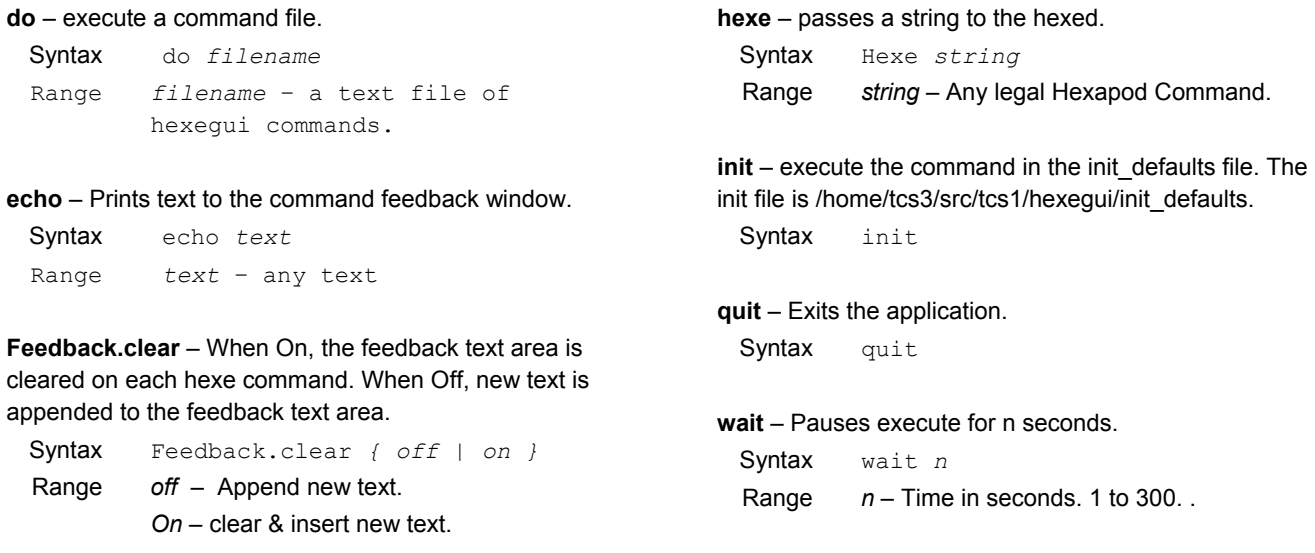